## FieldSPEC

#### Digital gamma spectrometry and dose rate

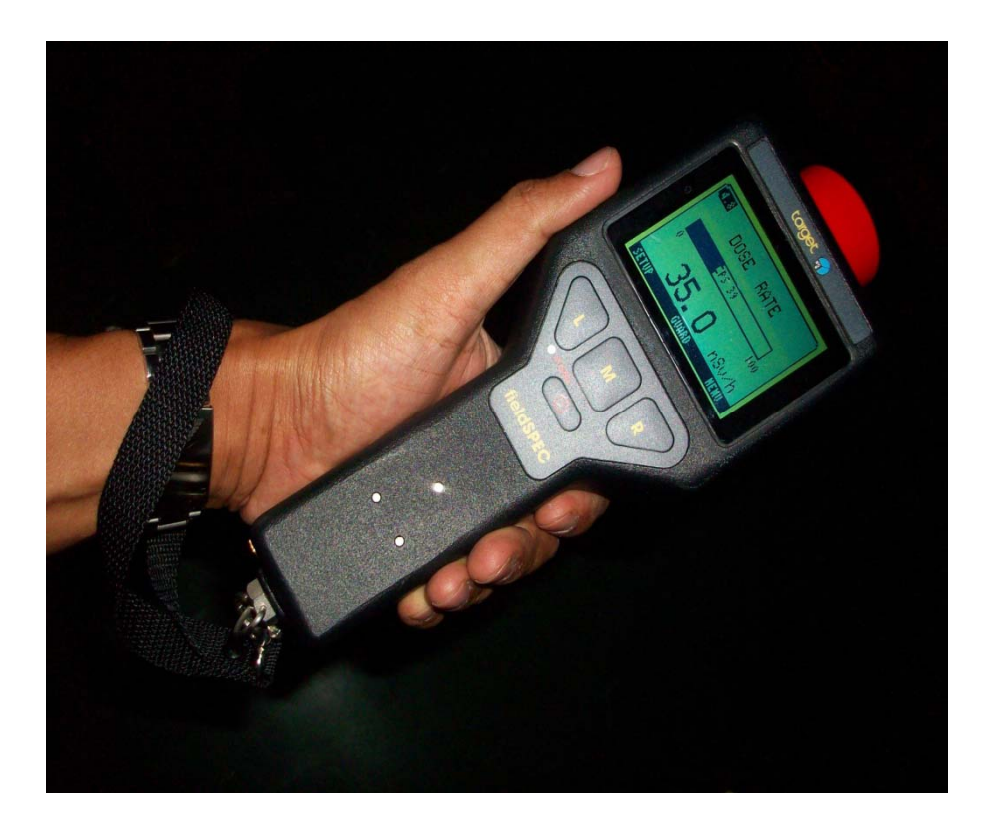

# **พื�นฐานทั�วไป**

FieldSPEC เปนเครื่องมือวัดรังสีชนิด gamma spectrometry และ dose rate แบบมือถือโดยวัด ไดทั้งในร ู ปแบบหาปริมาณรังสีและการวิเคราะหหาสเปคตรัม ใช้หัววัดชนิด  $1''$ x2" Na(TI) crystalและการทำงานที่ มีวงจรแบบ Digital Signal Processor (DSP)

#### **การแนะนําการใช้งาน**

- **พื้นฐานการใชงาน**
- **คณล ุกษณ การใชงาน ักษณ ะการใชงาน**
- **เกณฑขีดจํากัด**
- **การปองกันการเสียหายของอุปกรณจากการใชงาน**
- **อปกรณ ุ** ರ , **การควบคม การควบคุ <sup>ม</sup>**, **การอานคาจากหนาปทม านคาจากหนาปทม**

#### **การตรวจว การตรวจวดรงสัดรังสี**

- คุณลักษณะการใช้งาน
	- – $-$  การวัด <code>Dose</code> rate
	- –วิเคราะหเพื่อระบุหา Isotope
- ขีดจํากัด
	- –— ไม่สามารถตรวจจับ alpha, beta, neutrons

#### **คําแนะนํากอนการใช้งาน**

- หลีกเลี่ยงความสกปรกที่จะมีผลกระทบกับเครื่องมือนี้
- ตรวจเช็คสภาพทั่วไป
- ตรวจเช็คระดับแรงดันของถ่านชาร์จหากน้อยให้ดำเนินการชาร์จถ่านให้ มีระดับแรงดันเต็ม

# รูปแสดง jack สำหรับ ชาร์ต baterry

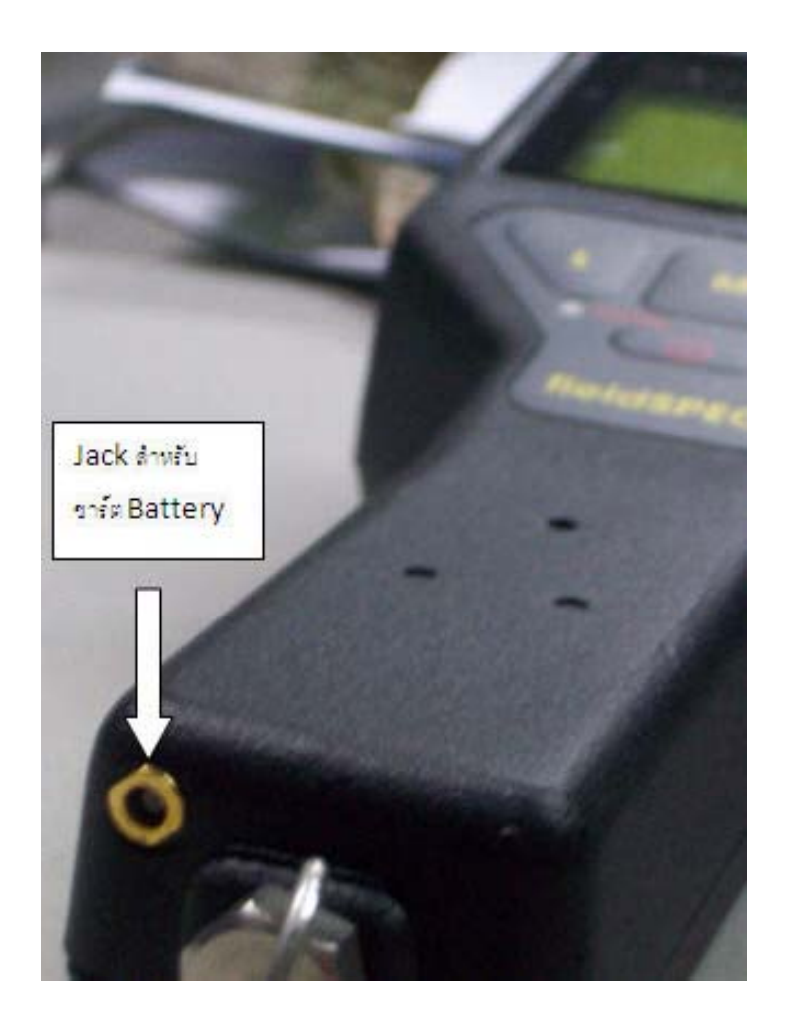

#### Controls and Indicators

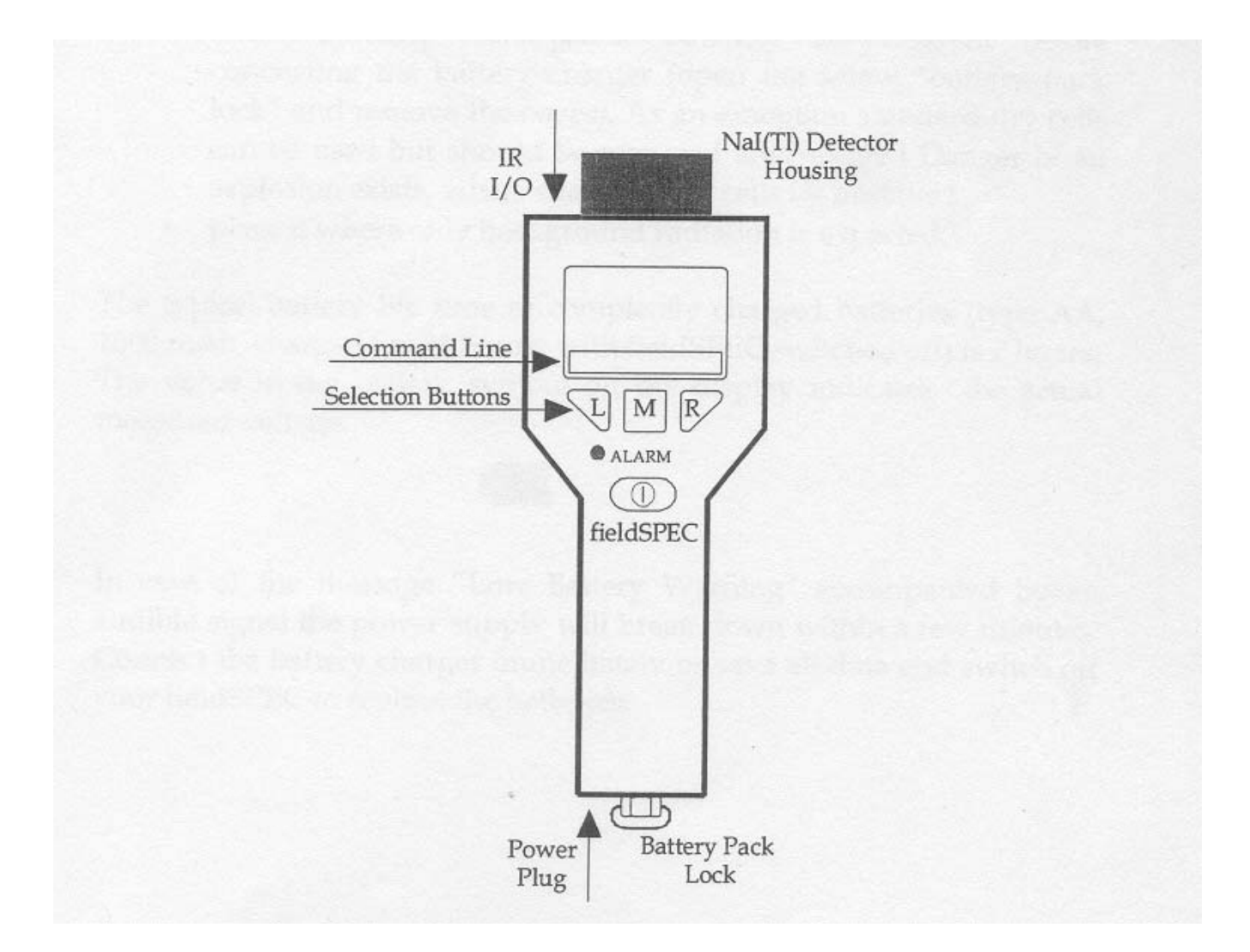

## เริ�มการใช้งาน

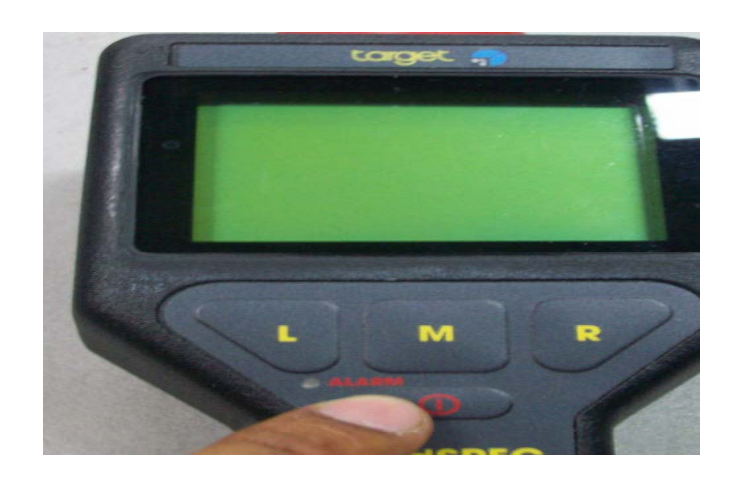

- $\bullet$  $\bullet$  กดสวิทช์ On จนกระทั่งไฟสีแดง ALARM ติด หรือถ้ากดสวิทช์ Off กด แช .<br>iจนกระทั่งมี มีเสียง, จอแสดงผลจะแสดง "POWER OFF"
- $\bullet\;$  หลังการ On จอแสดงผลจะแสดง serial number , software version

#### กระบวนการ Self‐Calibration

- หลังจากน ้ ันเคร لم ่<br>`องจะทํ ําการ **Calibration** โดยอัตโนมัติตาม เงื่อนไขของการปรับเทียบ Cs‐137= 662 keV ซึ่งเครื่องจะปรับ High Voltage และ Fine Gain ในตำแหน่ง peak ที่ถูกต้อง ของ spectrum ตึ่งใช้เวลาของกระบวนการทั้งหมดไม่น้อยกว่า ประมาณ 3 นาทีจึงจะเสร็จสมบ ู รณ ہ
- $\bullet$  ถ้าผู้ใช้จะข้าม mode การ Calibrate นี้ ี<br>นี่เพื ื่ อความรวดเร ็วในการใช้ งานให้กด  $\mathrm{``EXIT''}$  ระบบก็จะเข้าสู่ <code>Dose</code> rate mode ทันที

#### **รปแสดงกระบวนการ รูปแสดงกระบวนการ**Initial ‐Calibration

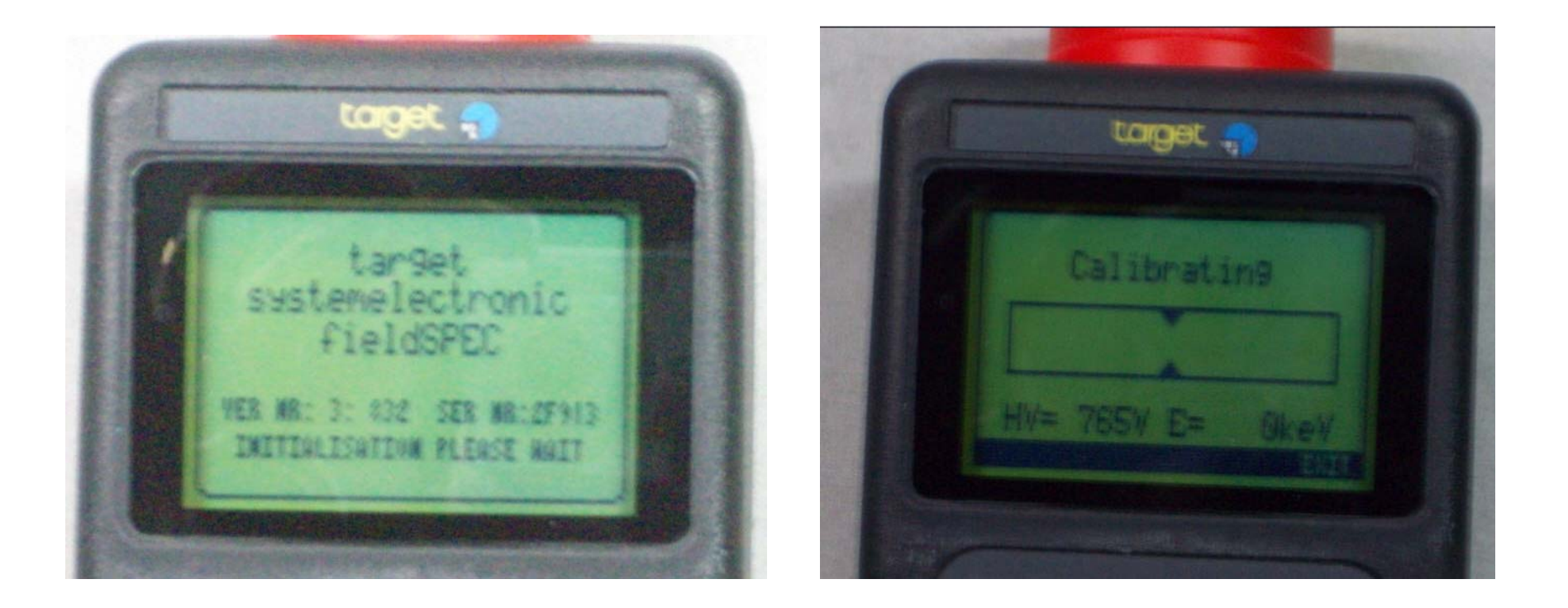

#### Dose Rate Mode

• หลังจาก Calibrtation แล้วก็จะ เข้าสู่โหมดนี้ซึ่งจะแสดงทั้งจำนวน ตัวเลขและแบบ bar graph โดย จะมี max scale ในแต่ละย่านวัด โดยอัตโนมัติ

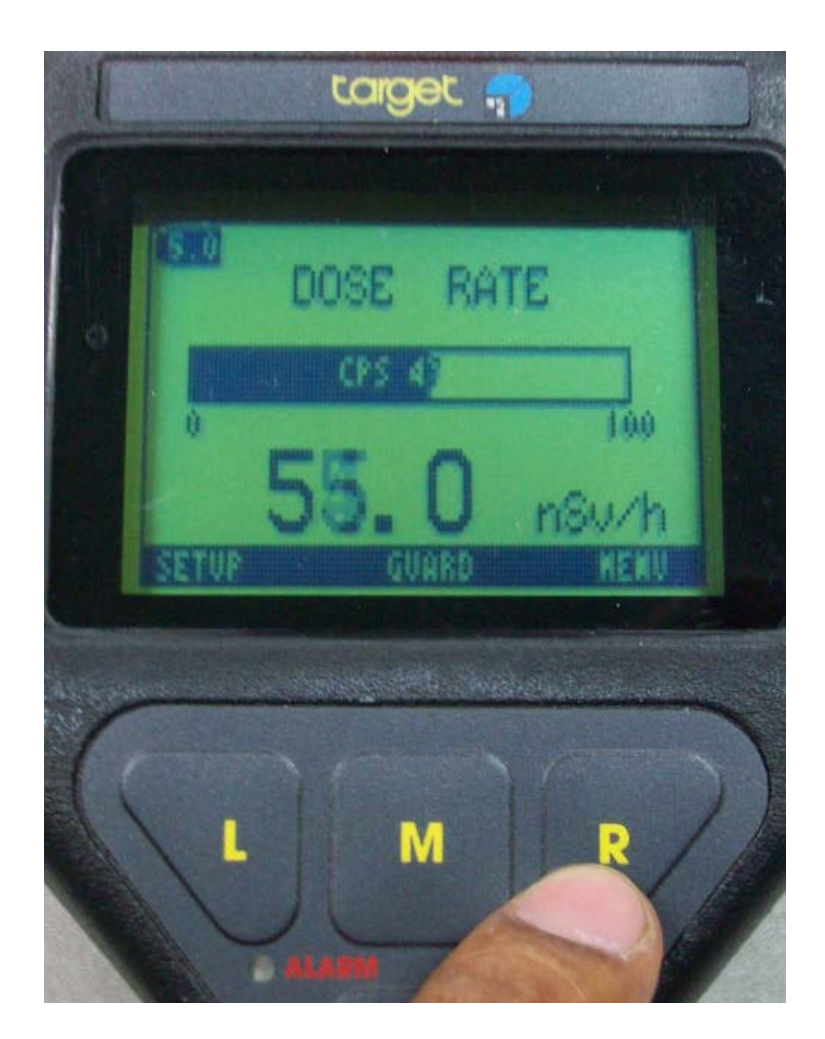

#### Dose Rate Mode

 $\bullet$  การ $\mathsf{setup}$  ระบบโดยกด  $''$  L  $''$ ซ ึ่งจะแสดงในแตละสวนดังในรูป สามารถเล لە อกแต ละ item ได้โดย กด **"DOWN"**และเมื่อเลือกแล้ว ให้กดเข้า item โดยกด" SELECT"

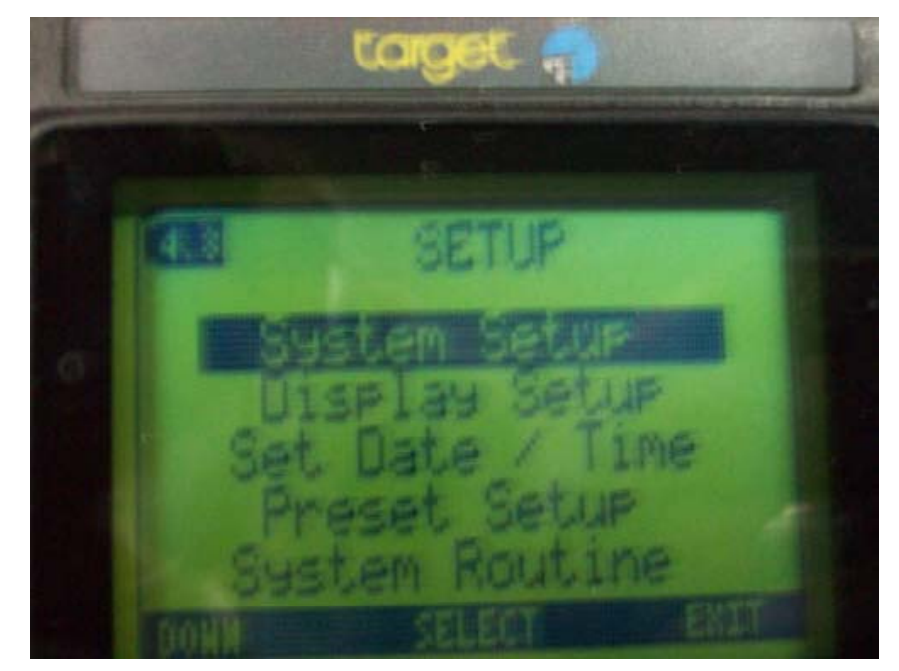

#### Dose Rate Mode‐Dose rate setup

 $\bullet$  การ $\mathsf{setup}$  ระบบโดยกด  $''$  L  $''$ ซ ึ่งจะแสดงในแตละสวนดังในรูป สามารถเล لم อกแต ละ option ได้ โดยกด "DOWN"และเมื่อเลือก แล้วให้กดเลือก option โดยกด" SELECT"

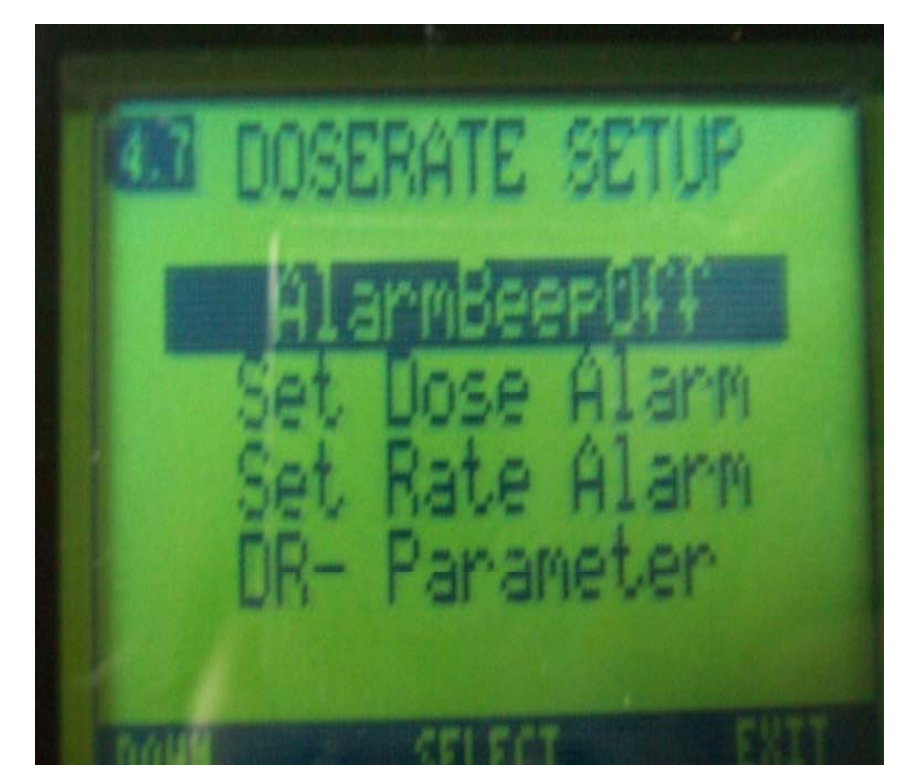

#### Dose Rate Mode‐Dose setup

- $\bullet$  การ setup D Dose Alarm ระบบโดยกด "SELECT"และ เพม ิ่ม-ลดค่าโดยกด "+"หรือ "-" และ **save** ค่าที่ต้องการโดยกด ""ACCEPT"
- $\bullet$  ถ้าต้องไม่ต้องการ $\mathsf{set}$  alarm ใหม่ให้กด **"SKIP"**ระบบก็จะข้าม ไป set Dose Warning ก็ให ทำการ **set** ในลักษณะเดียวกันกับ ข้างต้น ( ปกติค่า **alarm** ทั้งหมด ถูก **set** มาจากโรงงานแล้ว)

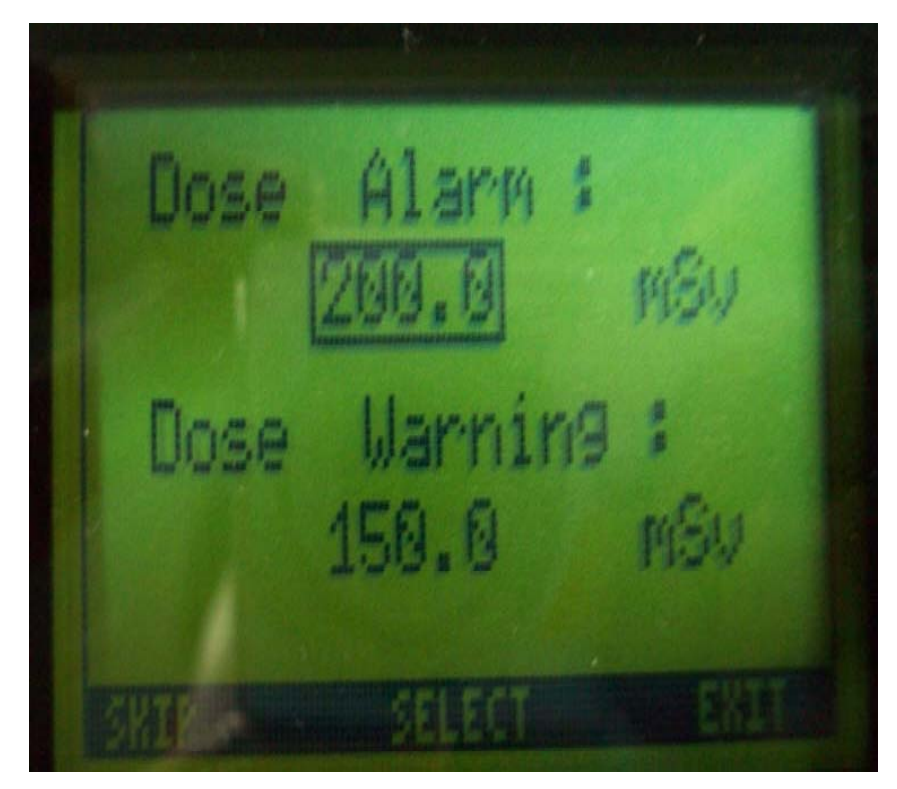

#### Dose Rate Mode‐Dose rate setup

- การ setup Dose Alarm ระบบโดยกด "SELECT"และ เพม ิ่ม-ลดค่าโดยกด **"+"**หรือ **"-"** และ **save** ค่าที่ต้องการโดยกด **"** "ACCEPT"
- $\bullet$  ถ้าต้องไม่ต้องการ set alarm ใหม่ให้กด **"SKIP"**ระบบก็จะข้าม ไป set Dose Warning ก็ให ทำการ <code>set</code> ในลักษณะเดียวกันกับ ข้างต้น ( ปกติค่า **alarm** ทั้งหมด ถูก **set** มาจากโรงงานแล้ว)

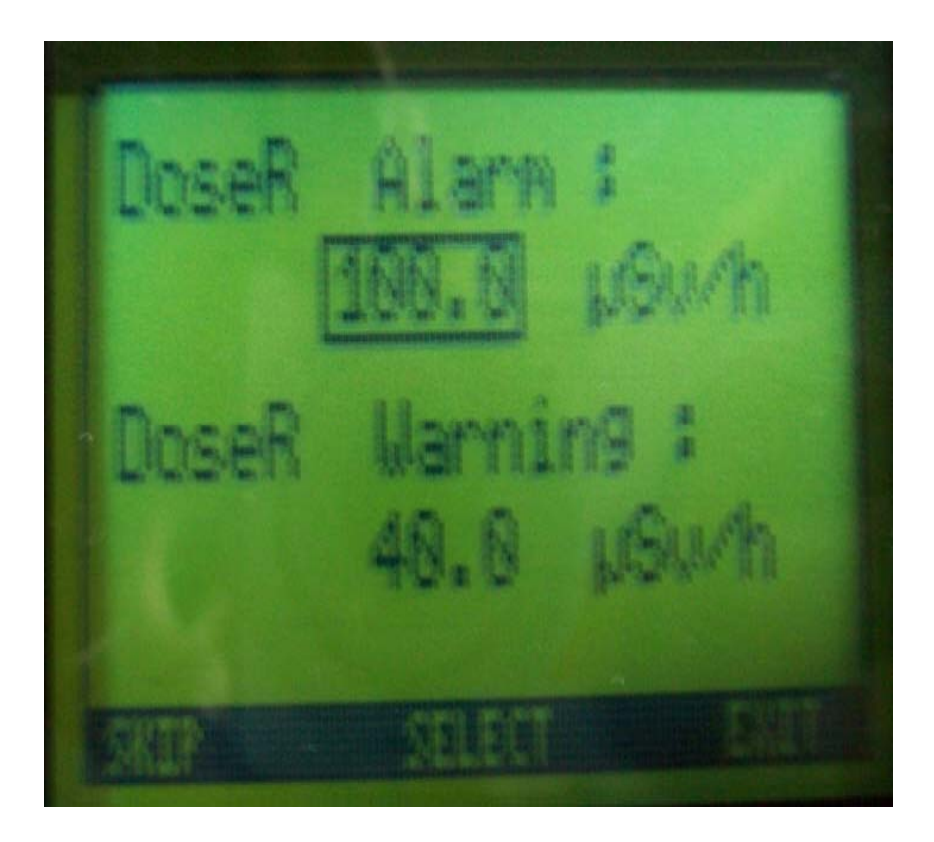

#### Dose Rate Mode‐DR‐Parameter

 $\bullet$  การ $\mathsf{setup}$  "I-Time"เป็นเวลา เฉล ้ ยเม ื่ อวัด Dose rate เพื่อให เหมาะสมในการแสดงค่าวัดในกรณีที่ คาวัดมีความแปรปรวนในบางครั้งมีคาอยูระหวาง 1‐30 โดยกด "SELECT"และเพิ่ม‐ลดคาโดยกด **"+"**หรือ **"-"และ save** ค่าที ค่าที่ ต้องการโดยกด  $\mathrm{``}$  "ACCEPT"

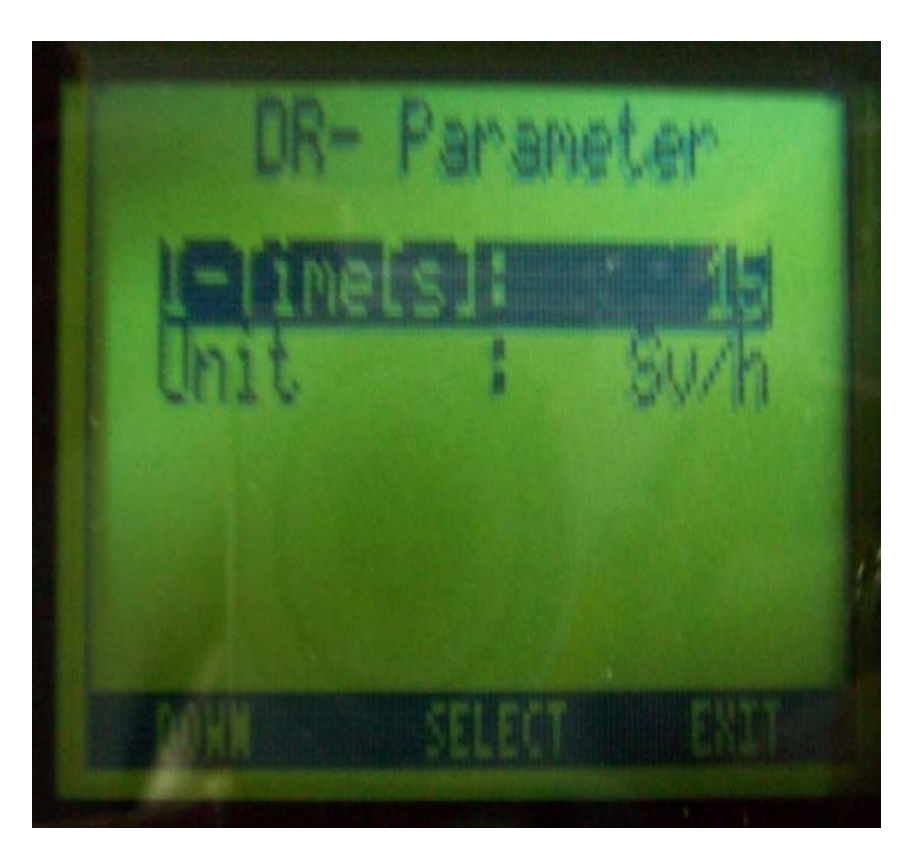

#### Dose Rate Mode‐DR‐Parameter

- $\bullet$  การ $\mathsf{setup}$  "I-Time"เป็นเวลา เฉล้ ยเมมื่อวัด **Dose rate** เพื่อให้ เหมาะสมในการแสดงค่าวัดในกรณีที่<br>ค่าวัดมีความแปรปรวนในบางครั้งมี คาอย í าอย ูระหวาง าง 1‐30 โดยกด  $\mathrm{''SE}$ LECT $\mathrm{''}$ และเพิ่ม-ลดค่าโดยกด **"+"**หรือ **"-"และ save** ค่าที่ ต้องการโดยกด  $\mathrm{``}$  "ACCEPT"
- • การsetup "UNIT"มีรูปแบบที่ สามารถเปลี่ยนเป็นแบบ Sv/h หรือ rem/h ( 1 Sv <sup>=</sup> 100 rem)

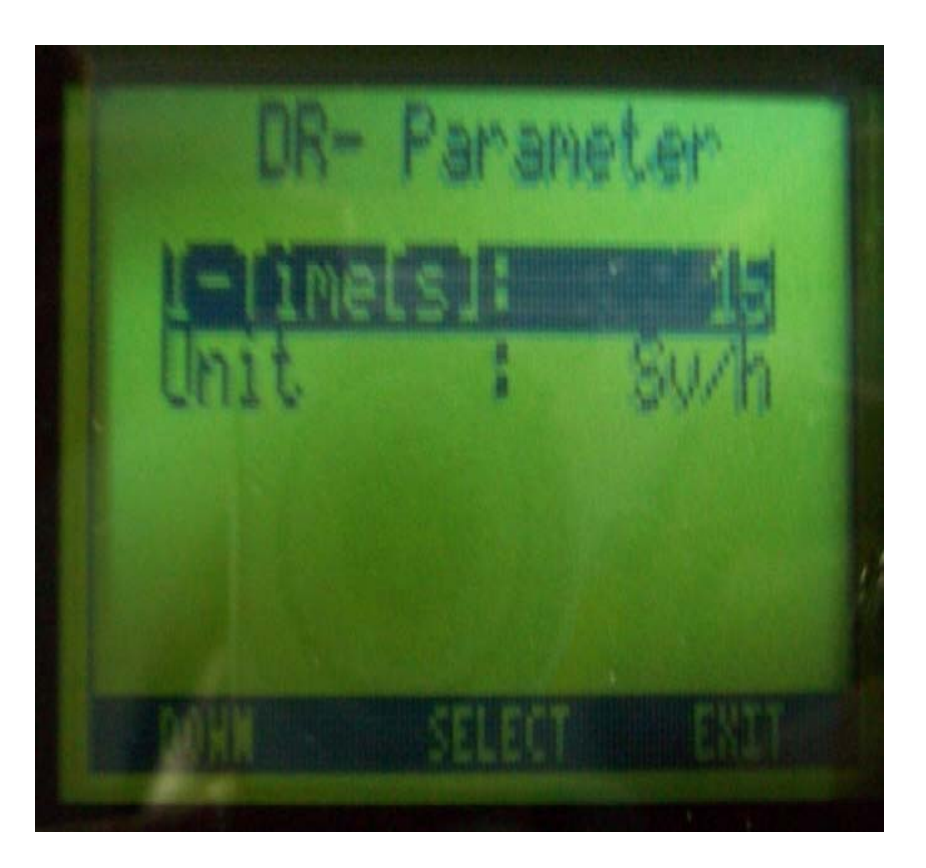

## Menu

- $\bullet$  การเข้า <code>Menu</code> โดยกด $\lq\lq\mathsf{R}''$ โดย จากการ **run dose rate** โดยมี option ดังนี ้ี
- ‐ Identification
- ‐ Finder
- ‐ Advanced Mode
- • $\bullet$  เลือก $\,$  option ต้องการโดยกด "DOWN"และเลือก option โดยกด "SELECT"

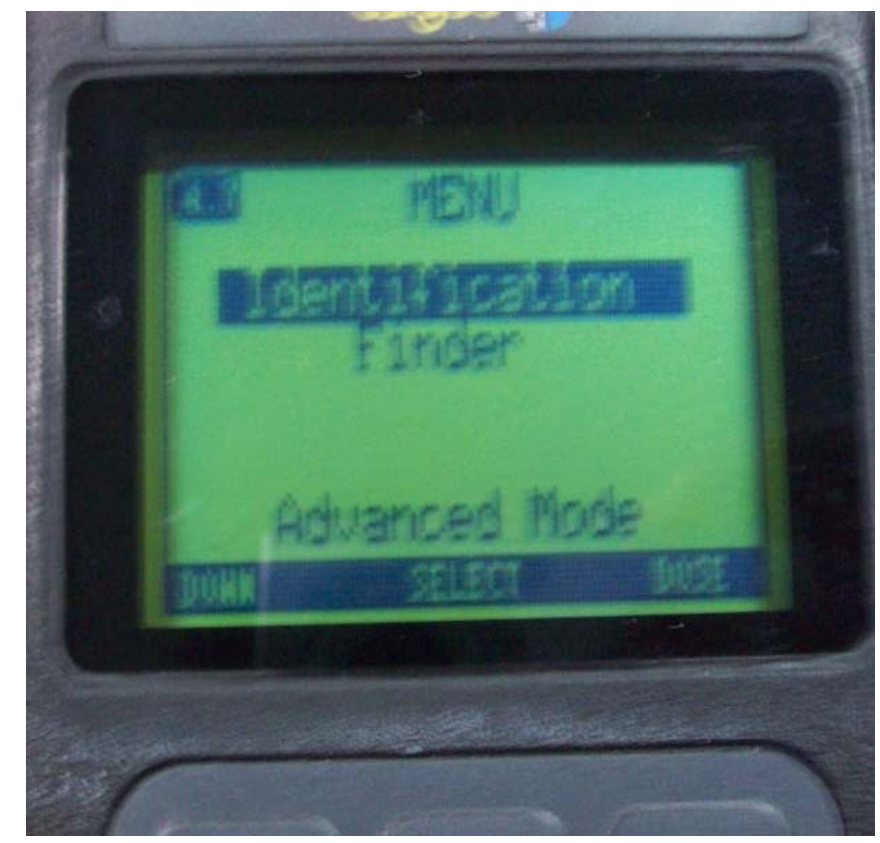

- การเข้า identification โดยกด  $\lq\lq$ ์ $\mathsf{M}''$ โดยจากการ  $\mathsf{run} \qquad \mathsf{dose}$  $\mathsf{rate}$  โดยมี  $\mathsf{option}$  ดังนี้
- ‐ Identification
- ‐ Finder
- ‐ Advanced Mode
- $\bullet$  $\bullet$  เลือก $\,$  option ต้องการโดยกด "DOWN " $^{\prime\prime}$ และเลือก option โดยกด "SELECT"

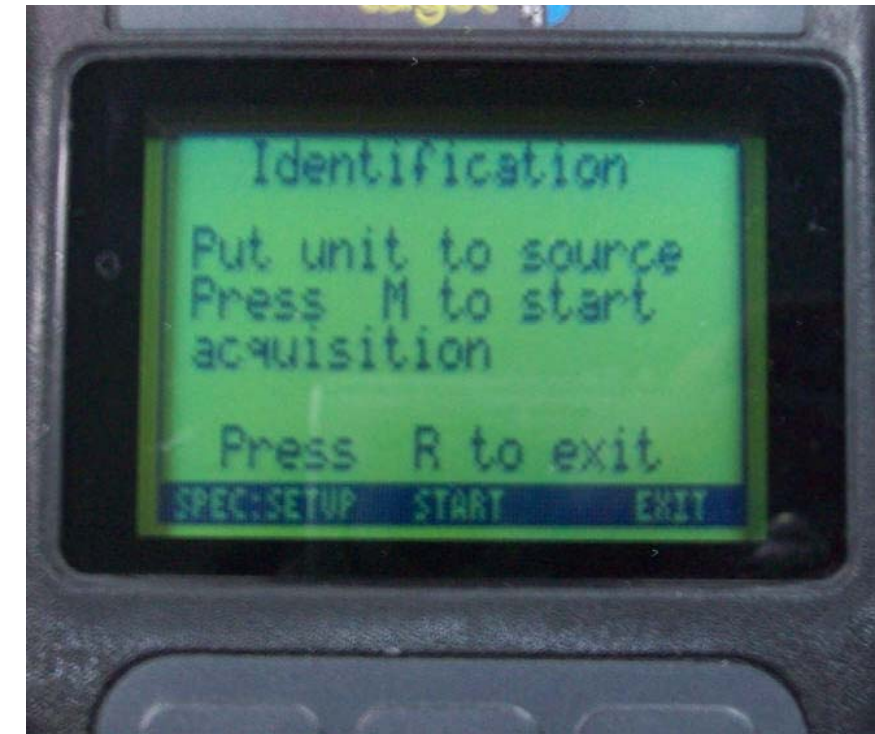

• การเข้า start โดยกด"M"โดย ้<br>เครื่องวัดจะดำเนินการวัดและเก็บ ข้อมูลเพื่อวิเคราะห์หาชนิดของ Isotope ที่จะบ่งชื้

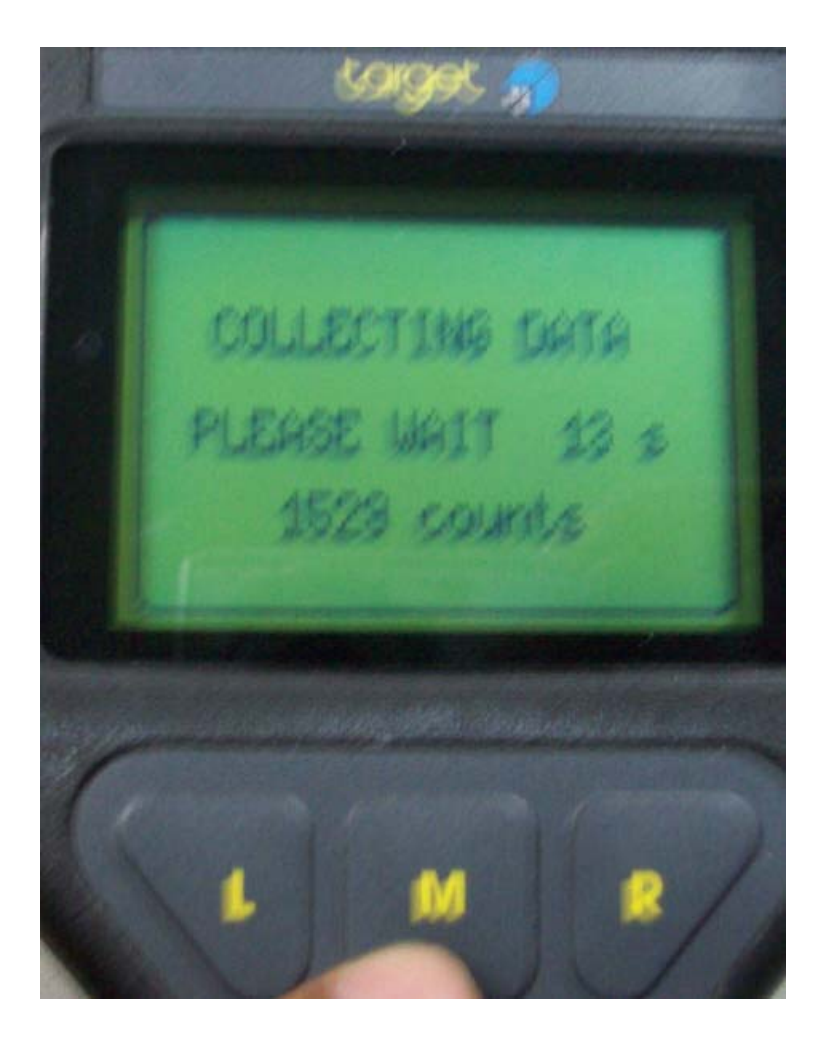

•● การวิเคราะห์ข้อมูลที่ได้รับจากการวั การวิเคราะห์ข้อมูลที่ได้รับจากการวัด<br>บางครั้งถ้าข้อมลของรังสีที่วัดมีระดับ ั้ งถาขอมูลของรังสีที่วัดมีระดับ กัมมันตรังสีต่ำเกินไปหรือเวลาการวัด สั้นเกินไป เครื่องวัดก็จะแสดง ข้อความ" Low Activity!"

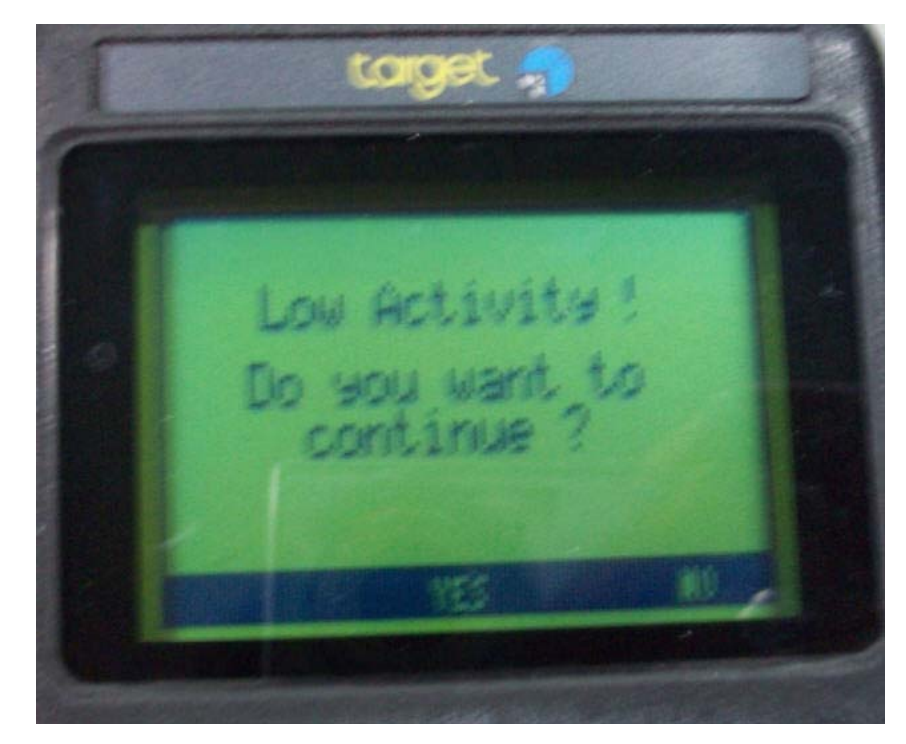

- •● การวิเคราะห์ข้อมูลที่วัดได้จะใช้เวลา ชวงหนึ่งเครื่องวัด ก็จะแสดง ข้อความ " Analysing Data Please wait"
- แต่บางครั้งการบ่งชนิดของ Isotope จากขอมูลที่วัดไดแตไม สามารถบ่งชนิดของ **Nuclide** ได้ เน ื่ื่องจากข้อมูลใน Library ของ เคร่ืองวัดมีไมเพียงพอ ก็จะแสดง ข้อความ " Nuclide Listing: Not in Library!"

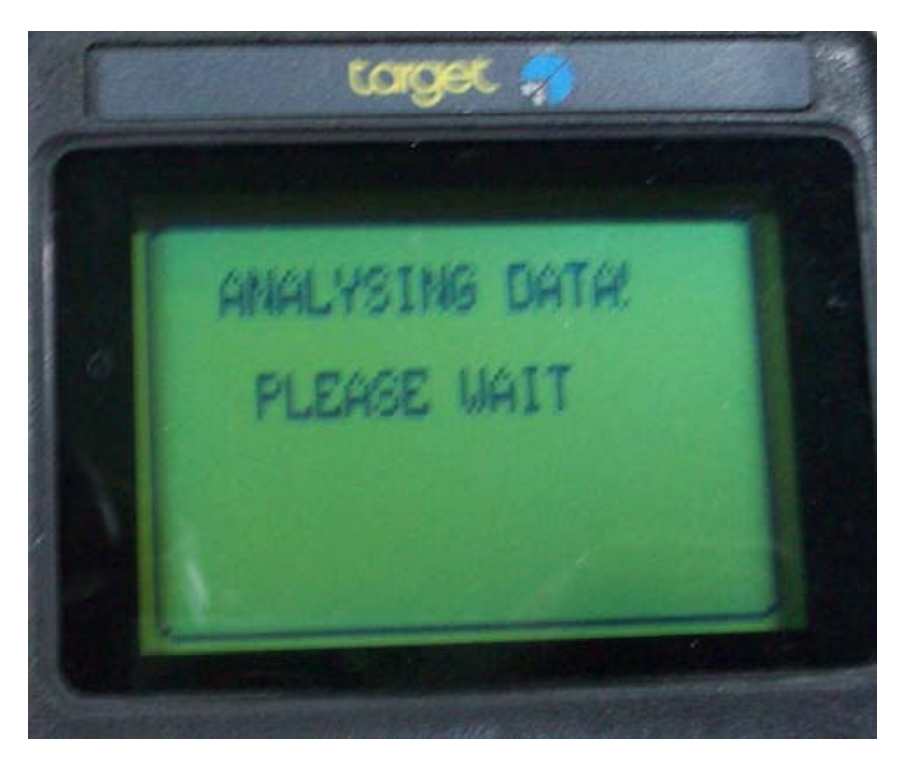

•● การวิเคราะห์ข้อมูลที่ได้รับจากการวั การวิเคราะห์ข้อมูลที่ได้รับจากการวัด<br>เมื่อสอดคล้องกับการวิเคราะห์ก็จะ ี<br>มือสอดคล้องกับการวิเคราะห์ก็จะ แสดงข้อความ "" Nuclide Listing 5 Ind.Cs ‐137" พ ร ั อมกับการแสดงระดับการ maching ของ Isotope ที่ ว วิเคราะห์จากระดับ  $1\quad$  (ใกล้เคียง น้อยที่สุด) ถึงระดับ 10 (ใกล้เคียง มากที่สุด**)** 

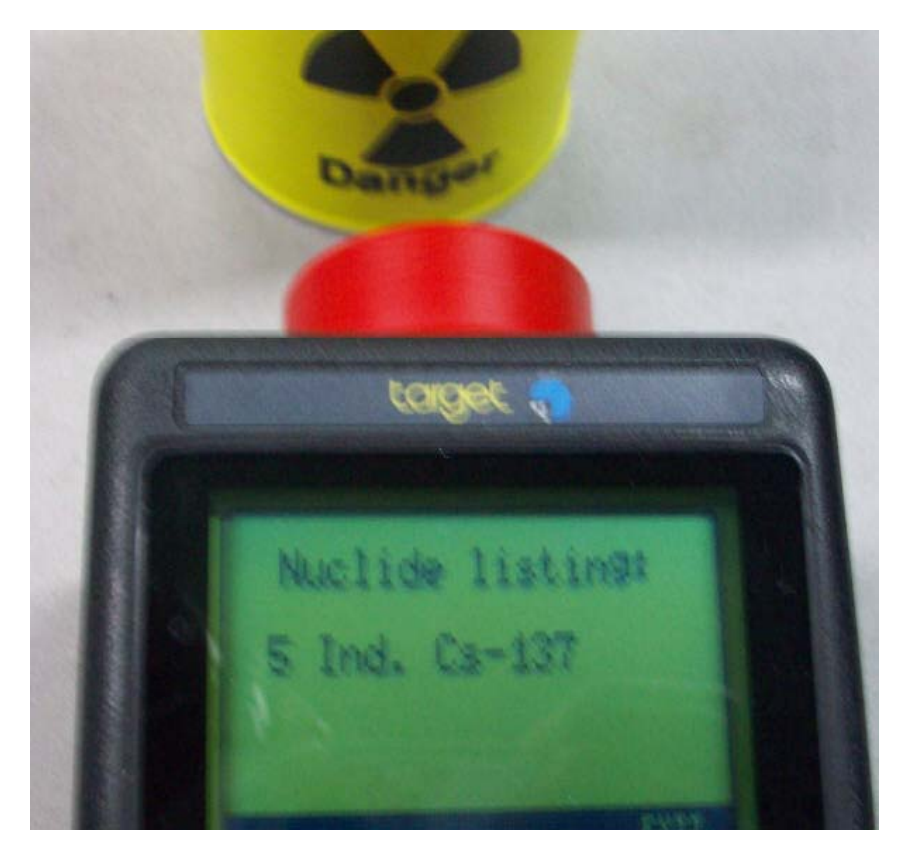

## Identification Mode Setup/Spectrum **Display**

• เมื่อเลือก"SPEC SETUP"ก็จะ เข رو าและกด  $\mathrm{''ACQ''}$ ดังนั้นโหมดจะ แสดง energy spectrum โดย แสดงสเปคตรัมที่ วัดได้จากการวัดซึ่ แสดงสเบคตรมทวด เดจากการวดซง<br>สามารถดูแถบพลังงานทั้งในรูปแบบ ั้งงานทั้งในรูปแบบ ต ําแหน่ง( **Channel )**และระดับ ของไอโซโทปที่วัดได

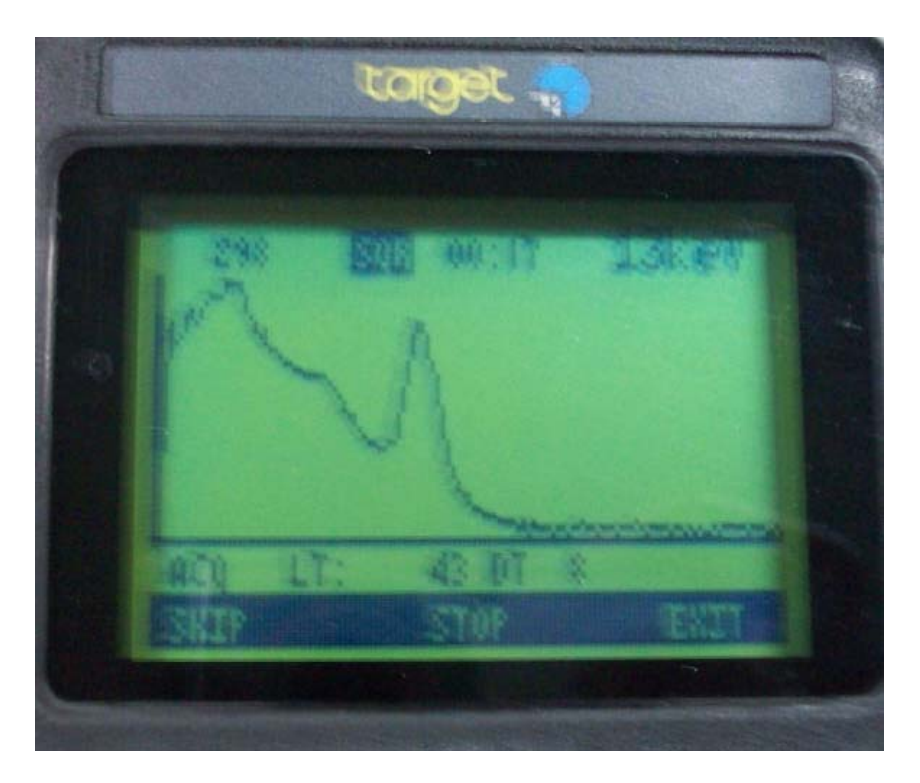

## Spectrum Display

● เมื่อกด ือกด**"SKIP"**จะมีฟังก์ชันต่างๆให้ เล لم อกเช I นจะบ ī งต ํ าแหน ī งของ Peak ก็สามารถใช้ **curright** และ curleft เลื่อนไปมาเพื่อหา**isotope** จาก **peak ได้ Exercise Secure 10 Marshall** 

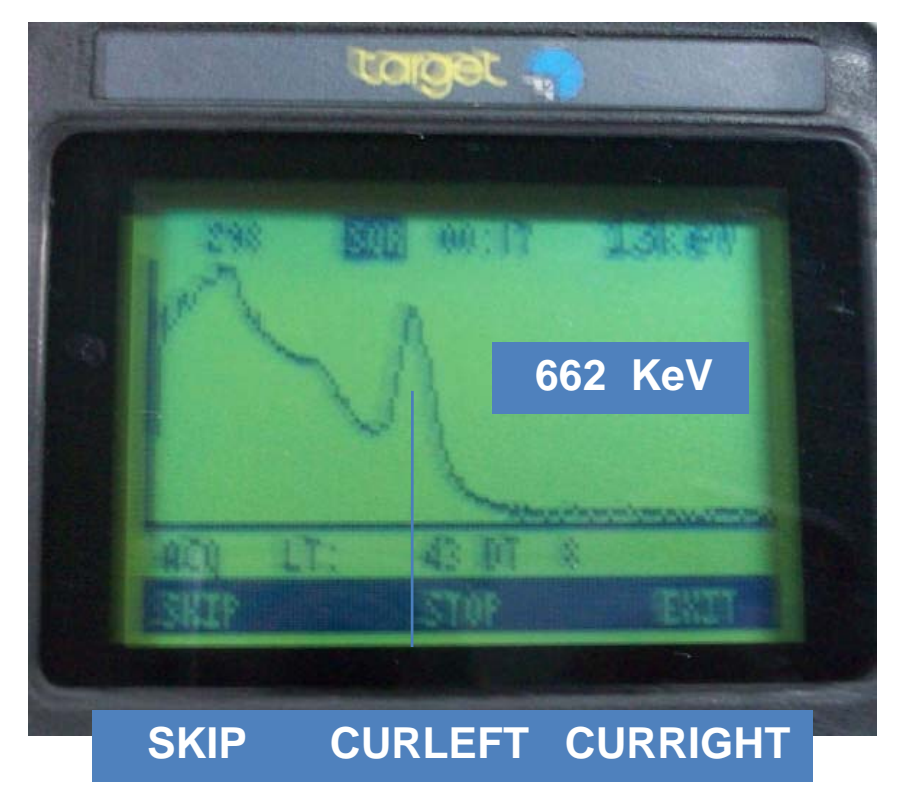

## Spectrum Display

- เม ่มือกด **"SKIP"** เลือกฟังก์ชัน "ZOOM" เพื่อขยาย Energy  ${\sf Spectrum}$  ในส่วนรายละเอียด ของสเปคตรัม, กด"CLEAR"เพื่อ ล رو ล้างข้อมูลสเปคตรัม
- <sup>เ</sup> มื่ อกด "SKIP"<sup>เ</sup> ลือ <sup>ก</sup> ฟังก์ชัน**′′SAVE′′** เพื่อเก็บข้อม ็บข้อมูลรูป ปสเปคตรัม(สูงสุด 50 สเปคตรัม)และ เ ล ื อ ก "LOAD"<sup>เ</sup> พื ่ อ ด ึ ง ข เลือก **"LOAD"**เพื่อดึงข้อมูล เล อ ก= ~ LUAD~ เพ อ ด ง ข อ มู ล<br>สเปคตรัมที่เก็บไว้ในหน่วยความจำ ้ออกมาใช้

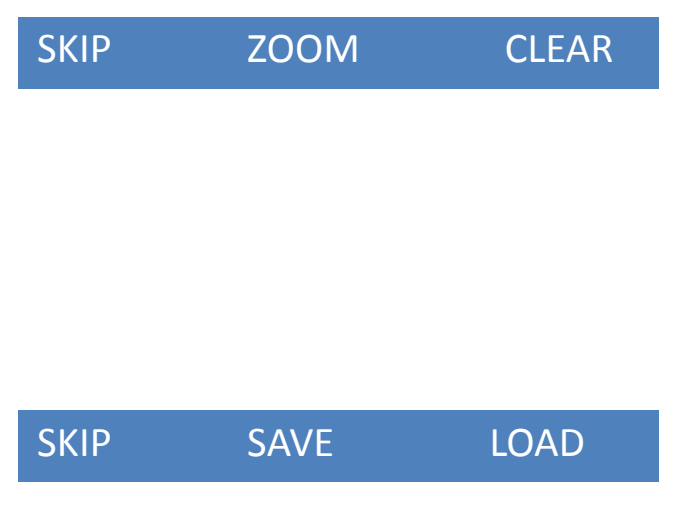

## $\sf Spectrum~Display($ ต่อ $)$

- เมื่อกด "SKIP" เลือกฟงกชัน  $\mathord{\hbox{``LOG''}}\qquad\qquad$ ก็จะเป็นสเกล  $\mathsf{logarithm}$  ในการวัดค่า, กด  $\tt CHANNEL$  เพื่อเปลี่ยนเป็น Energy
- เมื่อกด"SKIP"เลือก"TESTM"<sup>เ</sup> พอแสดงคา ื่ อแสดงค <sup>า</sup>control parameter เ ช่ น Peak position, Resolution, Fine gainและเลือก"RT"เพื่อเลือก พารามิเตอร์แบบ **real time** หรือ life time (LT)

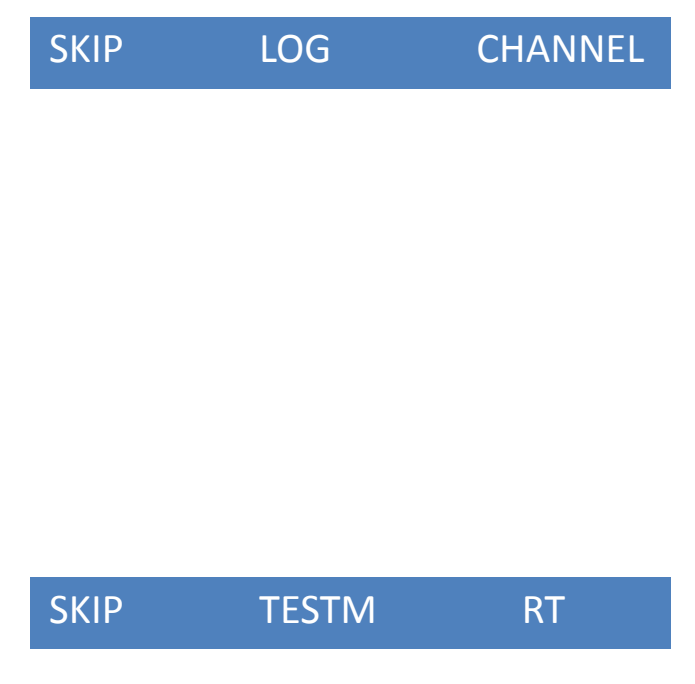

#### Finder Mode

• <sup>ก</sup> <sup>ด</sup> "L"<sup>เ</sup> พื ่ือเลื อกแลวกด"SELECT"ที่ปุม <sup>M</sup> โดยมี วัตถุประสงค์ใช้ในการค้นหา <code>source</code> โดยดูจากระดั ั บการ เพ ิ่<br>ไมขึ้ ึเพิ่มขึ้นของ dose rate ซึ่ง<br>สามารถดได้ในรปแบบ ดู ไ ด้ ใ น รู ป แ บ บ histogram และค่าของการวัด

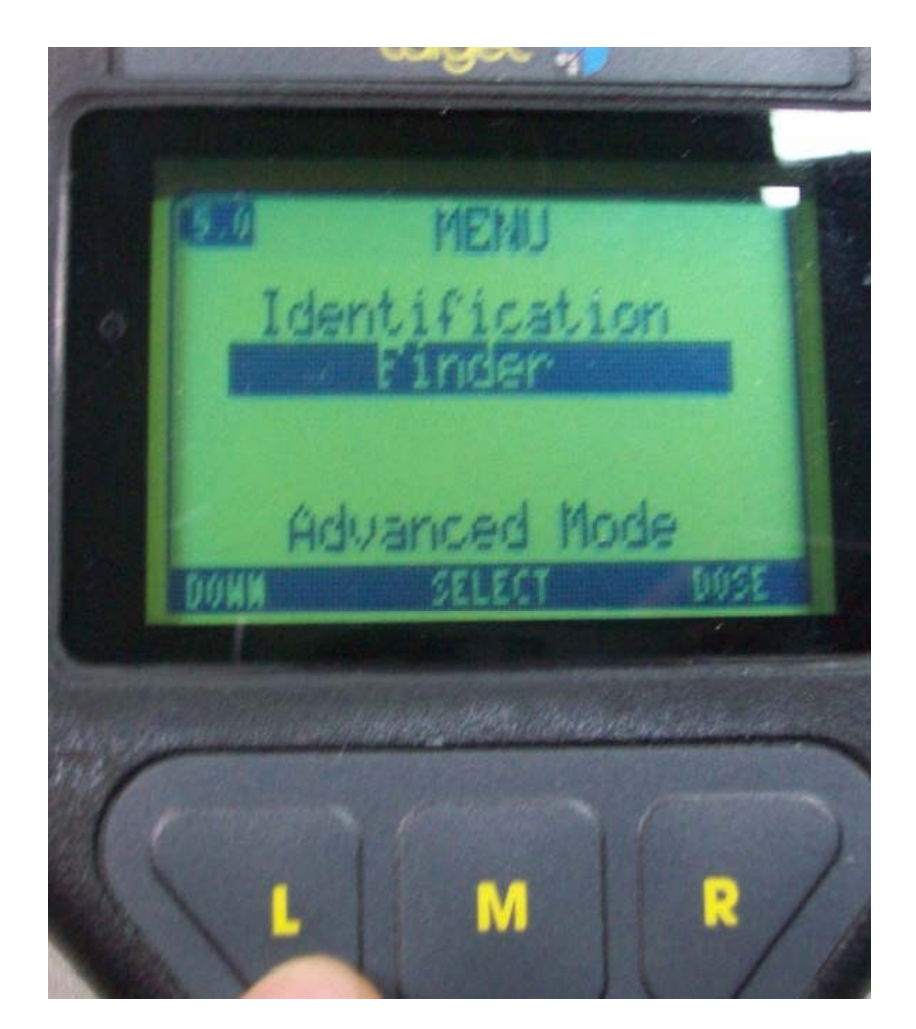

## **Finder Mode**

Histogram และค่าของการวัด สามารถดูลักษณะของระดับรังสี ต่างๆของ Source เพื่อสำหรับการ ค้นหาวัสดุทางรังสีต่างๆโดยสามารถ ตั้งค่า threshold สำหรับ Rate warning หรือ Rate alarm ได้

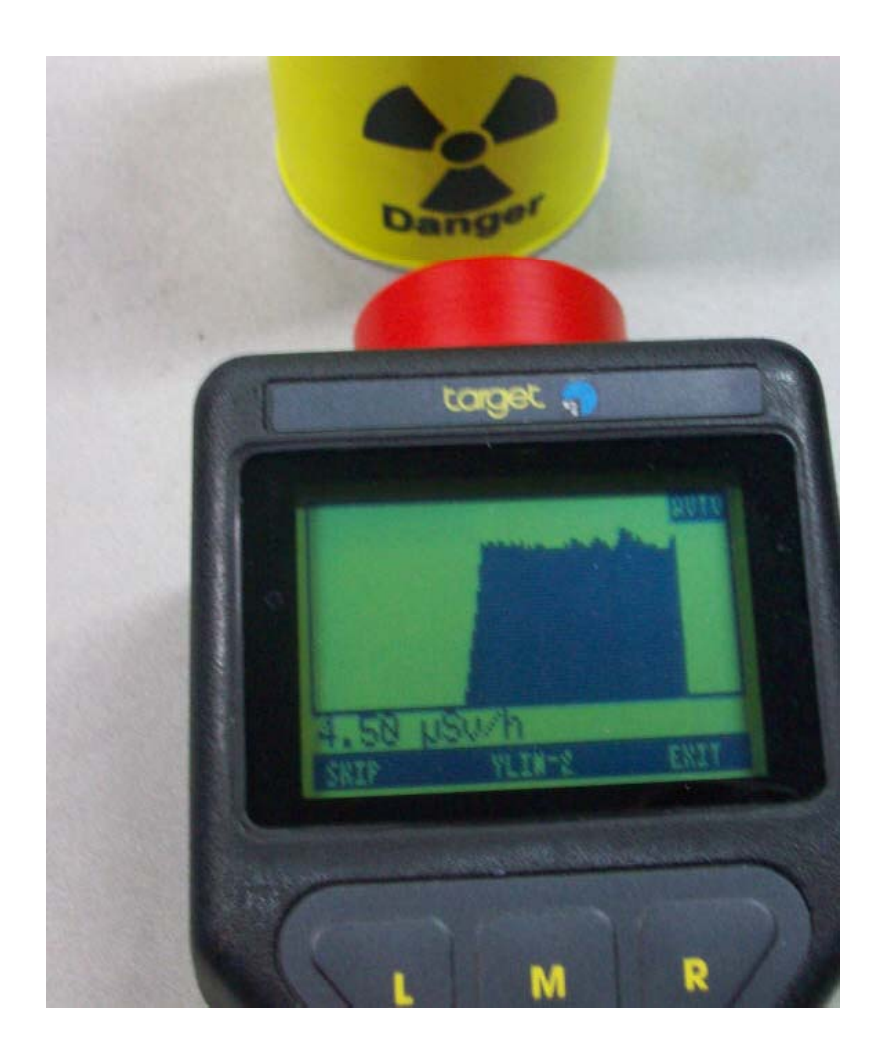

• เปน mode ที ่ที่สามารถเข้าสู่ spectrum mode และการ setup คาตางๆของเครื ่ ืองม لە อเชน system setup, display setup, set date/time,set password ฯลฯ

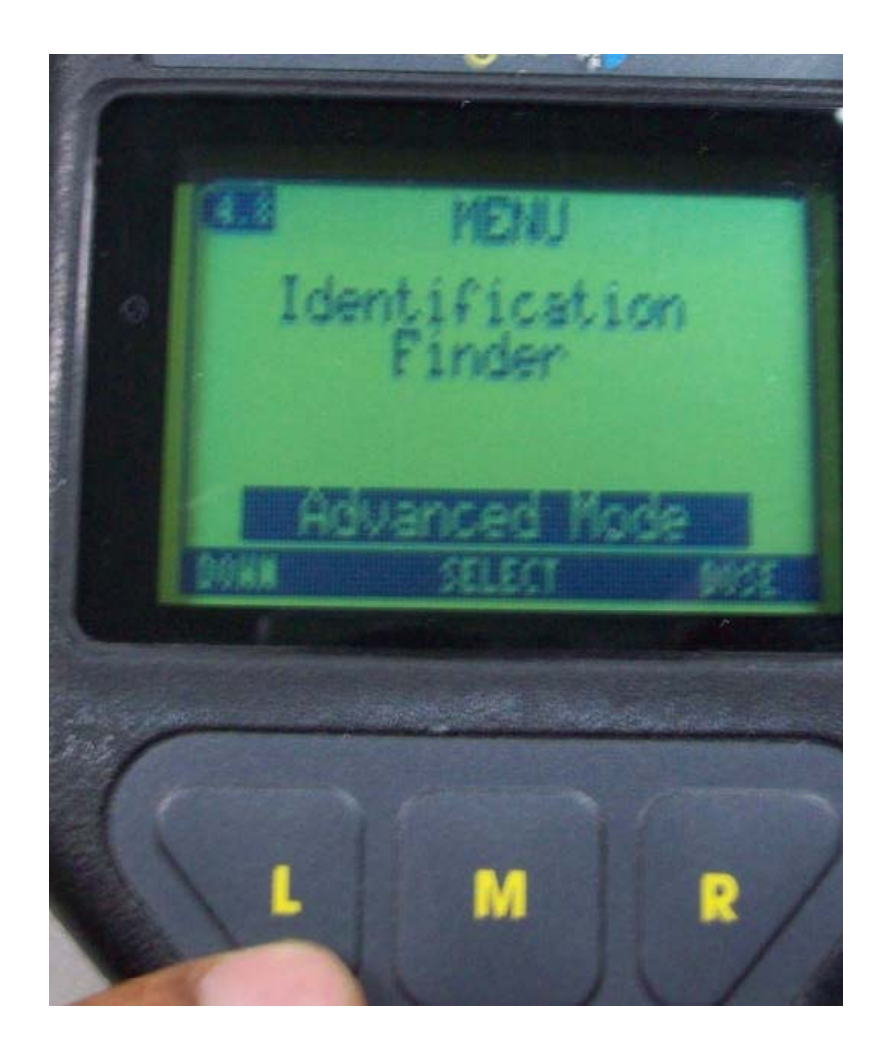

เลือก"Setup" โดยกด L (Down) เลื่อนเพื่อเลือกแล้วกด M(Select) เพื่อเข้าไปในรายการ ย่อย

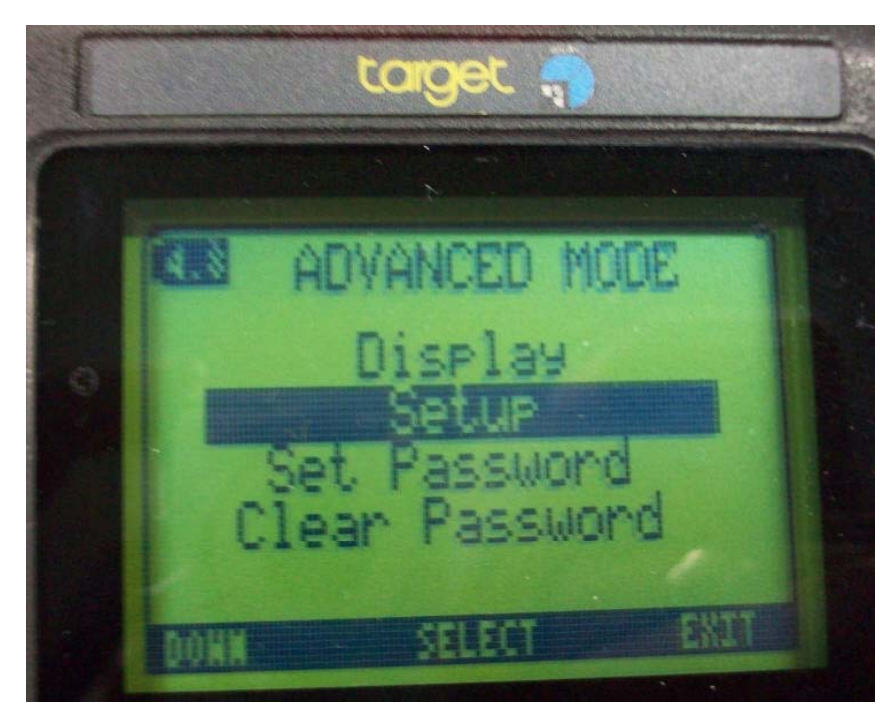

• $\bullet$  พังก์ชัน <code>setup</code> ต่างๆสามารถเข้า ไปตั้งคาในแตละสวนของระบบ เคร لم ่<br>'องวั ัด

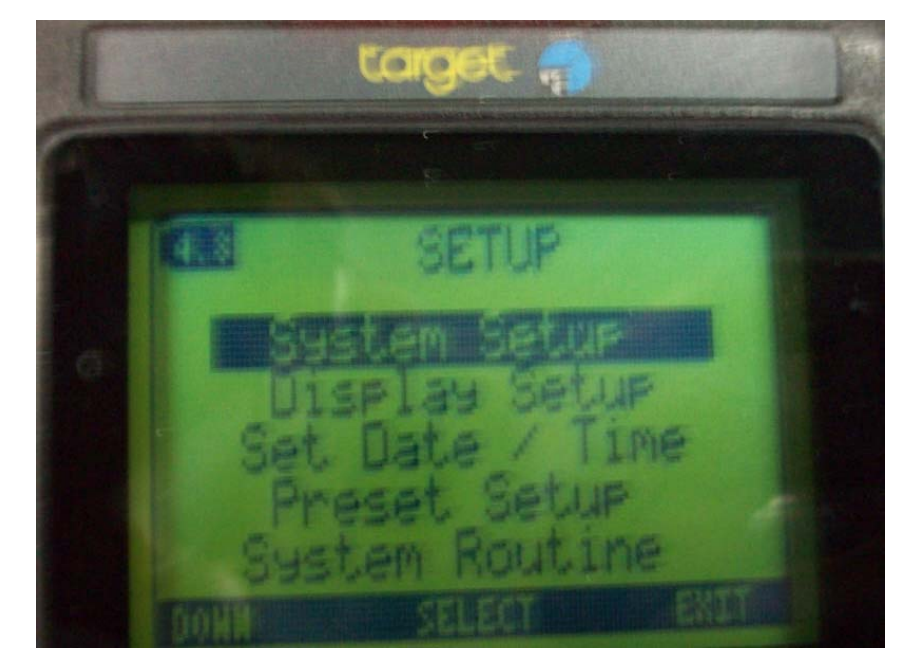

- • ฟงกชัน System setup ตาง สามารถเขาไปต  $\boldsymbol{\nu}$  ังค í าระบบของ เครื่องวัดเชน
- Sound On,Off เปดหรือปด เส ียง
- $\bullet$  TL (Trigger Level) set ค่า ระหวำง 0 -2 5 5 เพื่อเป็นค่า Threshold สำหรับป้องกัน noise(สัญญาณรบกวน)
- Battery สำหรับตั้ ังค่าปริมาณ  $\mathsf{mAh}$  ตามชนิดที่ใช้ในเครื่องวัด

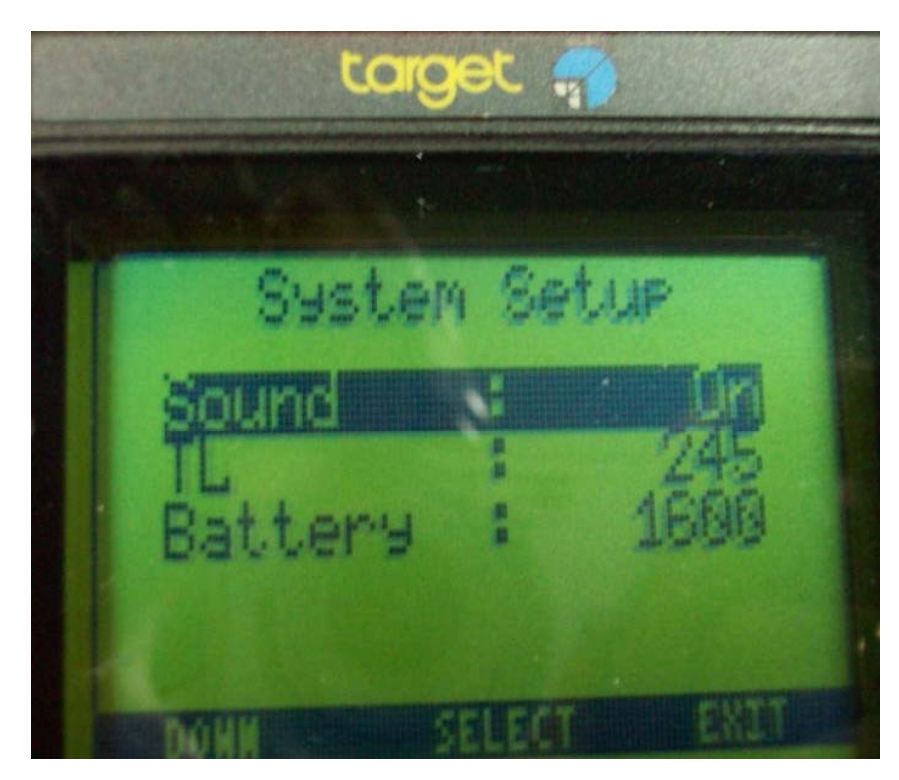

- •ฟงกชัน Display setup ดังนี้
- •Language ภาษาที่แสดง
- Light ค่าเวลาของการให้ความ สว างในการแสดงตัวอักษรบน LCDมคาตงแต ี ค าต ัะ<br><sup>ดั</sup>งแต่ 5-60 วินาที
- LCD สําหรับตั้งคาระดับตางๆเพื่อ ความเหมาะสมกับ ambient temperature ซึ่ง sensitive กบ ัับ  $\mathsf{LCD}$  มีค่าระหว่าง 170-190
- $\bullet$  Aoff คือการตั้งค่าเวลาเพื่อ Auto  $\mathsf{switch} \hspace{1em} \mathsf{off} \hspace{1em}$ เมื่อไม่มีกดปุ่มตาม เวลาที่ตั้งระหวาง 3-60 นาที

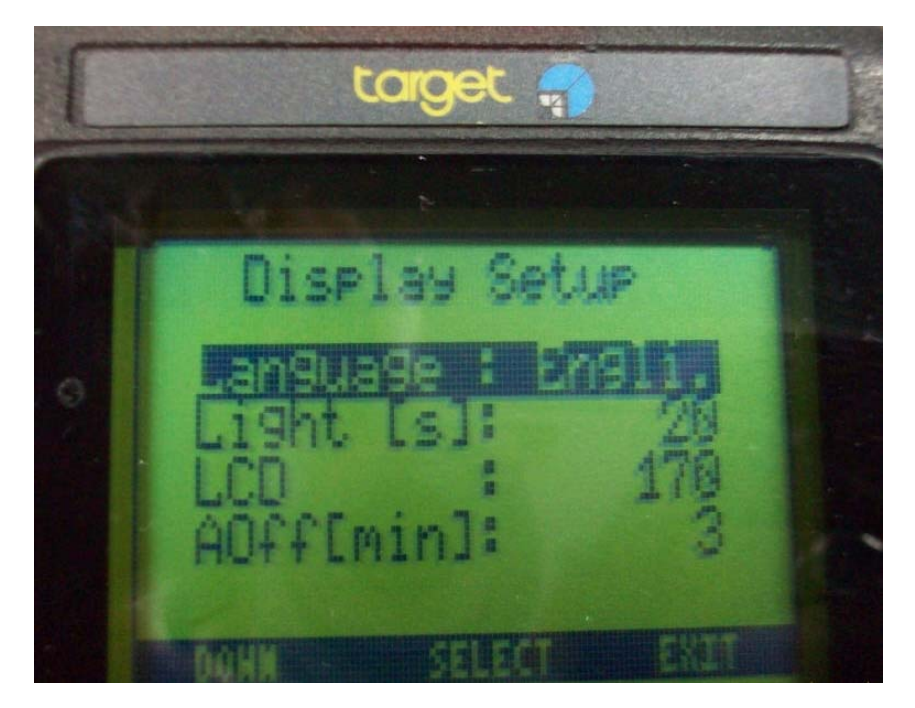

• ฟงกชัน Date/Time setup สามารถเขาไปตั้งคาเวลา-วัน-เดือน-ปี ได้

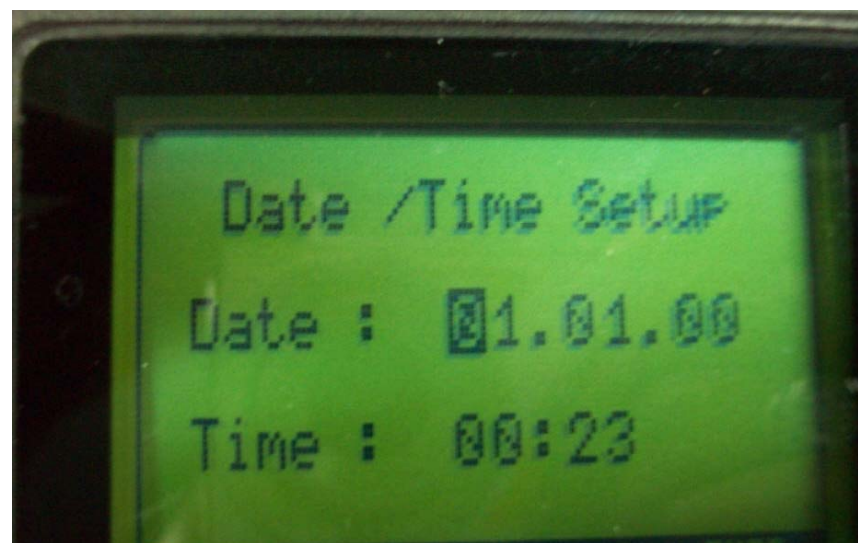

- • ฟงกชัน system routine สามารถเข้าไป **set** ดังนี้
- Calibration จะสามารถ re‐ calibration เครื่องมืออีกครั้ง
- Hardware Test เพื่อการ ทดสอบ ปุ่มกดและการแสดง  $\mathsf{LCD}$
- Set default เพื่อการกลับไปตั้ง ค่า **parameter** ต่างๆเหมือนครั้ง<br>แรกจากผู้ผลิต

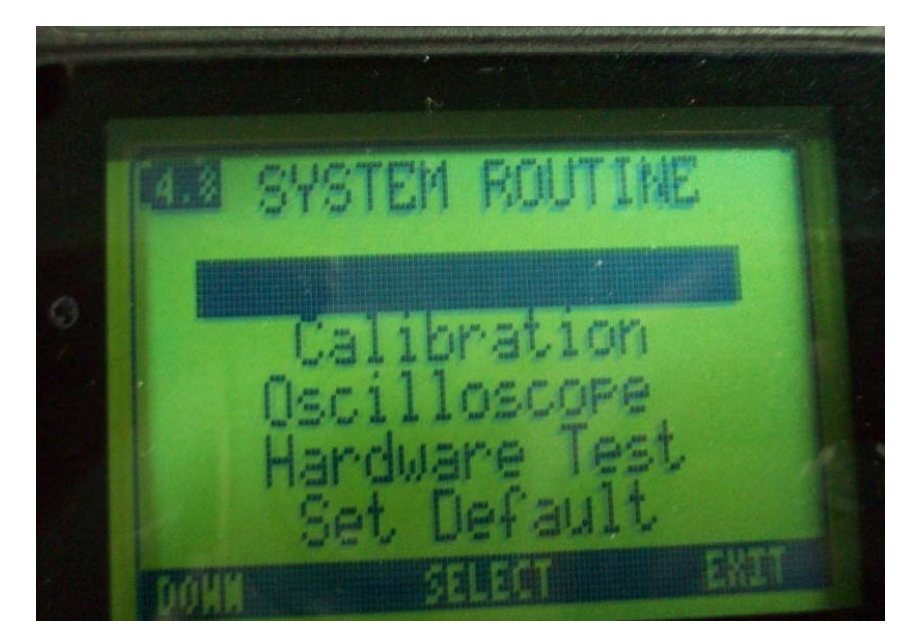

• ฟงกชัน**Oscilloscope** สามารถเขาไปดู สัญญาณการ ตรวจจับรังสีจากหัววัดไดซึ่งเปนการตรวจสอบการร ั บส ั ญญาณจากห ั ววัด เพ ่พื่อ **check** เครื่องมือวัด

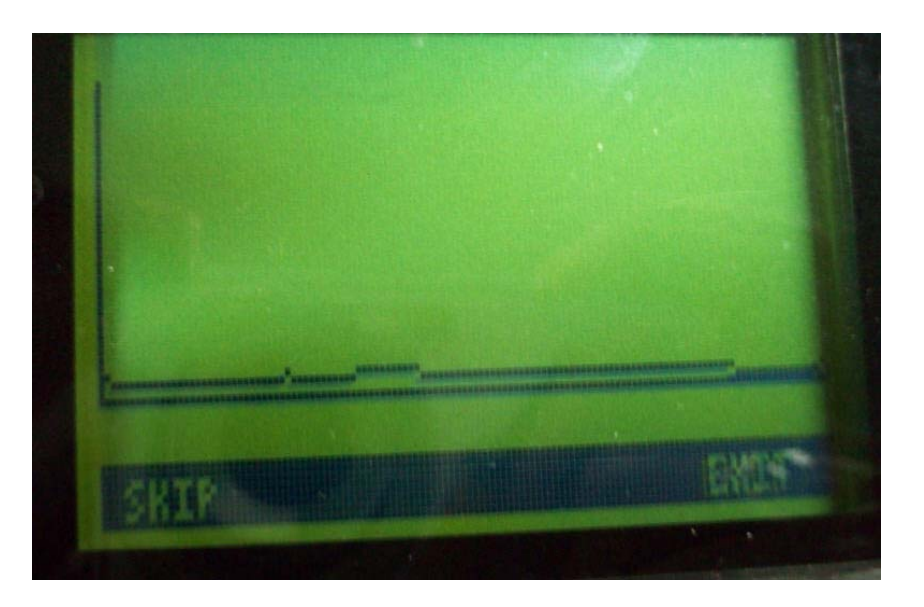

#### Specifications

Features Functions

Electronics

Detectors (standard)

**Physical Properties** Weight Dimensions Temperature range Protection, protection class Drop test

Water proof, dust tight, IP 65 1 m on concrete without detector Dose / dose rate measurement

 $> 500$  cps per  $\mu Sv$  / h Sensitivity (137Cs) or  $> 500$  cps per 100  $\mu$ rem/h 10 nSv / h to 250 µSv / h  $NaI(Tl)$ Dose rate range or 1 urem/h to 25 mrem/h **GM**  $250 \text{ uSv/h}$  to  $1 \text{ Sv/h}$ or 25 mrem/h to 100 rem/h 100 nSv to 1 Sv Dose range or 10 urem to 100 rem 25 to 2,500 keV (2.5 MeV)  $NaI(Tl)$ y - Energy range 60 to 2,000 keV (2 MeV) **GM** Totally 4 (2 each for dose and dose Alarm rate), visible (red LED) and audible

**Spectrometer System Conversion Range** Input rate

1,024 channels  $\geq 500$  kcps

Dose rate measurement Total dose display Spectrum analysis Nuclide Identification **Source Finder Spectrum Stabilization** Digital multi channel analyzer PMT preamplifier, High Voltage supply, Spectroscopy amplifier NaI(TI)  $\varnothing$  1"  $\times$  2" High dose rate GM counter

930 g without batteries

 $-15$  to +55 °C

 $230$  mm  $\times$  90 mm  $\times$  70 mm

#### Specifications(cont')

Throughput rate Pile - up rejection

**Special Features** Stabilization Calibration

Detector recognition

Operation **Batteries** Rechargeable Non rechargeable Keys / Buttons Display

Communication Port

**Detector Specifications** Type Dimensions **Energy resolution** 

Options **Detectors**   $\geq 50$  kcps 400 ns pulse pair resolution

Temperature, HV, peak position Energy, detector efficiency, dose rate Rate dependent automatic switch  $NaI \leftrightarrow GM$ 

4, type: AA, LR6, 1.2 to 1.8 V NiCd, NiMH. Alkaline, MnO, Li  $\overline{4}$ Monochrome with backlight,  $61$  mm  $\times$  43 mm

Infrared via serial port

NaI(TI) standard  $\varnothing$  1"  $\times$  2" Typical ≤7.5 % @ 662 keV

NaI (Ø 35 mm x 90 mm), shielded Nal, CZT